#### PLEASE READ: IMPORTANT ADAPTATION INFORMATION FOR REGIONS

This datasheet is a WW version and several parts may not be relevant to some markets. It is the responsibility of the local teams to ensure it is thoroughly checked and updated with locally relevant content before it can be used in market. Some areas you need to check are listed below.

#### PLEASE REMEMBER TO REMOVE THIS PAGE BEFORE YOU RELEASE THE DATASHEET IN MARKET

## PART 1: CONTENT LOCALIZATION IN 4 STEPS

## STEP 1: Features and specifications

• Please check the following content on both pages and make sure they are available in your market, else please localize:

1. Features 2. Specifications 2. Specifications 2. Specifications 2. Specifications 2. Specifications 2. Specifications 2. Specifications 2. Specifications 2. Specifications 2. Specifications 2. Specifications 2. Specifica

3. Accessories and corresponding images 4. Services

• Please update the last section on the second page on which other relevant product categories the customer should look at if they feel the current product does not suit their requirement.

#### STEP 2: Call-to-action changes

- The toll-free number included on each page is a dummy number. Please customize it to your market.
- Please ensure that all the hyperlinks are appropriately working.

## STEP 3: Localize legal footnotes

- We try our best to provide guidance on legal footnotes in the WW version especially on standard footnotes and any product claims being made. But it is not practically possible at a WW level to cover all the guidance that can work across multiple geos. It is the responsibility of the local team to check the legal footnotes on both pages and add/remove footnotes per their local legal requirements.
- If you are making any additional product/feature/customer claims, please make sure you support it with the right legal footnotes within the datasheet.

## STEP 4: Alliance compliance

- a. MANDATORY: Local MDA approvals: The WW version has been made MDA compliant. However, it is the responsibility of the geo/region/country team adapting the datasheet to ensure it's uploaded again for MDA compliance after localization.
- b. ALLIANCE FUNDING: If the datasheet is funded by an alliance partner, please adapt the datasheet to those guidelines. You may choose to remove the Intel logo from both pages if the tactic is not being funded by Intel.

## PART 2: SEO COMPLIANCE IN 5 STEPS

Pdfs can get indexed by search engines just like a normal webpage. It's important that we optimize them for search, else they may not rank very high in search results. Or may not get indexed and found at all.

Once you have localized the datasheet content (from PART 1 above) and have the pdf ready, we recommend you follow these simple steps to make this datasheet more SEO-friendly, before you upload the datasheet online. It should take you all of 5 minutes.

You need the full version of Adobe Acrobat (NOT Adobe Reader) to be able to do this. Please request your agency to take care of this.

#### STEP 1: Is the file name clear and self-explanatory?

If you're changing the file name from what is used for the WW file, then make sure it is not too long and gives an easy indication to the reader what the file is about, eg: Lenovo Legion Y920 Laptop DS.pdf is fine, but "Lenovo \_Vietnam\_Hires\_53627\_convertible.pdf" is not clear.

#### STEP 2: Has your file metadata been updated?

Go to File>Document properties>Description and update the fields as below:

File – automatically takes the file name you have chosen

Title - Please use - Lenovo Legion Y920 Laptop

Author – Lenovo

#### Subject – Please use -Pro-level Perfection

Keywords – Lenovo, Intel Core i7 Overclockable Processor, NVIDIA GeForce GTX 1070 Graphics Card, FHD IPS with Anti-Glare Display, High-speed Storage, Overclocking Ability, Illuminated Gaming Controls, Mechanical Keyboard, RGB Key Lighting Effects, Dolby Home Theater with JBL Speakers and Subwoofer, Oculus Certified, VR-enabled Gaming.

Under Additional metadata (if available in your Adobe Acrobat version), update as follows:

Copyright Status: Choose 'Copyrighted'

Copyright Notice: Copyright (c) 2017 by Lenovo Corporation

Copyright Info URL: http://www.lenovo.com/legal/copytrade.html

Under Advanced metadata (if available in your Adobe Acrobat version), update as follows:

Language – choose the appropriate language from dropdown list

#### STEP 3: Is the reading order correct?

- Select Advanced>Accessibility>Add Tags to Document
- Then, select Advanced>Accessibility>Touch Up Reading Order
- The "reading order" of the PDF is displayed. This shows you what content will be displayed first in a search result. If this is not fixed, sometimes even the legal line can get picked up to display in a search result.
- You can use the same 'Touch Up Reading Order' tool to change the reader order.
- Reading order can be fixed as below Headline followed by Body copy followed by Why buy section followed by Who buys section.

#### STEP 4: Have your pdf elements been tagged correctly?

- Go to File>Document properties>Description
- Run an Accessibility Full Check to look for non-compliance.
- Is the body copy on page 1 tagged as text?
- Is the main product image on page 1 tagged as Image/Figure?
- Add the product name as Alt Text to the main product image.

## STEP 5: Pdf size and version

- 1. Total web page weight should not be much more than 1-2MB. If it is more, then go to Advanced>PDF Optimizer and 'right-size' the document.
- 2. Then select Preferences>General Settings>Optimize for Fast Web View (this allows the PDF to be "loaded" a page at a time, rather than waiting for the whole PDF to download to be able to read).
- 3. For datasheets which don't have an animated product image on page 1, save your PDF as version 1.6 (Acrobat 7) or lower.

# PRO-LEVEL PERFECTION

The Lenovo Legion Y920 Laptop will blow your competition away. With fast, overclockable processing and discrete graphics, you can play games and stream videos at the next level. Enjoy every moment with razor-sharp resolution and booming audio. An intelligent LAN and WiFi system work together to kill in-game lag even when streaming videos simultaneously, and an ultra-responsive keyboard gives you lightning reflexes so you can unleash the pro-gamer inside you.

## **WHY YOU SHOULD BUY THE LENOVO LEGION Y920 LAPTOP**

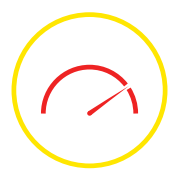

#### **Pro-level performance**

This laptop gives you the power and speed to play like the pros, thanks to up to Intel® Core™ i7 overclockable processor and NVIDIA® GeForce® GTX 1070 graphics card. With advanced display technology, high-speed storage, and overclocking ability on top of those, you'll be ready to take on any game and any opponent.

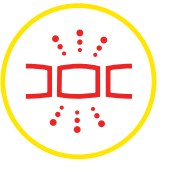

#### **Illuminated gaming controls**

Legion Y920 rocks a mechanical keyboard with key travel of 2.2 mm for gaming precision with additional individual RGB key lighting effects so you can beat out the competition and look great doing it.

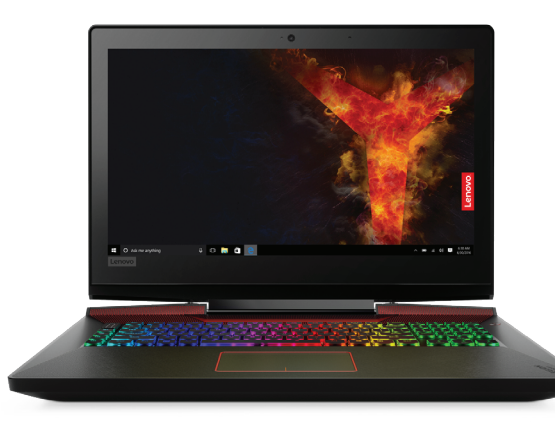

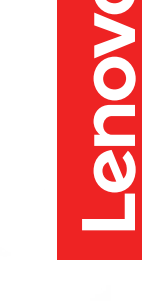

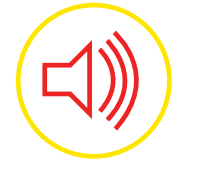

#### **Booming audio**

The Legion Y920 Laptop delivers booming bass and crystal-clear sound via 2 x 2W JBL® speakers and 1 x 3W Bass Subwoofer all custom-tuned via Dolby® Home Theater®.

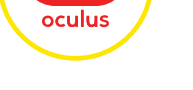

## **Oculus certified**

Rocking exceptionally powerful graphics you can experience next-level gaming immersion and hundreds of VR-enabled gaming titles at your fingertips with this Oculus-certified and Lenovo Entertainment HUB-ready laptop.

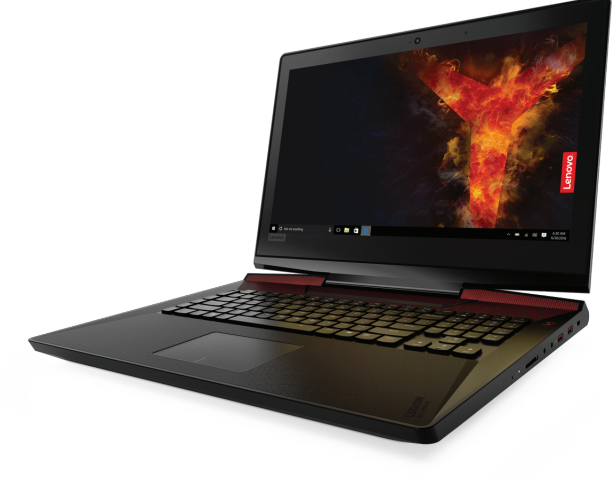

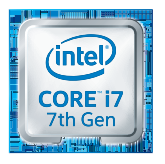

## LENOVO™ LEGION Y920 LAPTOP

#### **SPECIFICATIONS**

Lenovo Legion Y920-17IKB\*

#### **PERFORMANCE**

#### **Processor**

7th Generation Intel® Core™ i7-7820HK Processor 7th Generation Intel® Core™ i7-7700HQ Processor

**Operating System** Windows 10 Home

**Graphics** NVIDIA® GeForce® GTX 1070; 8 GB DDR5

**Memory** Up to 64 GB DDR4

**Storage** 128 GB/256 GB/512 GB/ 1 TB Dual PCIe SSD RAID0 or 1 TB/2 TB Dual SATA HDD RAID0

**Audio** 2 x 2W JBL® Speakers and 3W Subwoofer Dolby® Home Theater®

**Battery Life**  Up to 3.5-Hour 6 Cell; 90 WHr Li-Polymer Battery

#### **DESIGN**

#### **Display**

Lenovo

17.3" FHD (1920 x 1080) IPS Anti-Glare **Dimensions (W x D x H)**

 $(mm)$  : 425 x 315 x 36 (inches) : 16.73" x 12.4" x 1.42" **Weight**

Starting at 9.7 lbs (4.4 kg) **Color** Black

#### **CONNECTIVITY** LAN, WLAN & Bluetooth<sup>®</sup>

Killer™ Wireless-AC 1535 and Killer™ LAN + Bluetooth® 4.0

#### **Ports**

4 x USB 3.0 with Always-On Charging 1 x USB Type-C™ (supports USB 3.1, DisplayPort™, Thunderbolt™) Audio Jack Microphone Jack HDMI™ 2.0 RJ45 LAN DisplayPort™ 6-in-1 Card Reader (SD, SDHC, SDXC, MMC, MMC-Plus, SDIO Card)

#### **PRELOADED SOFTWARE**

- Lenovo Nerve Center
- Lenovo ID
- Microsoft Office 2016 • Lenovo Settings
- 
- One Key Recovery (OKR)
- Magic Key (Name TBD) • Lenovo App Explorer
- Lenovo Companion
- Y720 User Guide

**OPTIONS & ACCESSORIES**

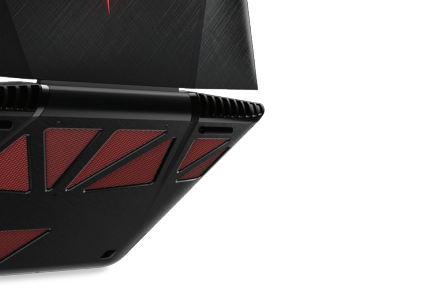

## **LENOVO SERVICES**

#### Warranty Upgrades – On-site / In-Home Service Maximizes PC uptime and productivity

by providing convenient, fast repair services in your own home.

Accidental Damage Protection Avoid the hassles of unexpected repair costs. Provides coverage for non-warranted damage incurred under normal operating conditions, such as minor spills, drops or damage to the integrated screen.

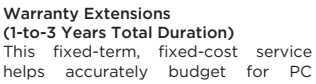

helps accurately budget for PC expenses, protect your valuable investment and potentially lower the cost of ownership over time.

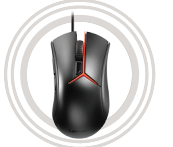

Y Gaming Optical Mouse

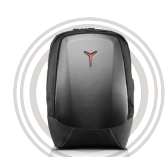

Y Gaming Armored Backpack

Y Gaming

Stereo Headset

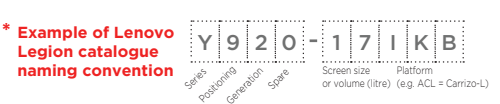

#### **Intel® platform**

**codes**  Haswell H81: IHH, BroadWell U: IBU, SkyLake Z170: ISZ, SkyLake B150: ISB, SkyLake H110/H170: ISH, SkyLake U: ISU, Apollo Lake: IAP

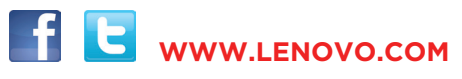

Lenovo reserves the right to alter product offerings and specifications at any time, without notice. Lenovo makes every effort to ensure accuracy of all information but is not liable or responsible for any editorial, photographic or typographic errors. All images are for illustration purposes only. For full Lenove product service and warranty specifications visit www.lenove.m. Lenove may be allow provided incomponstand on representatio

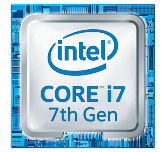